## 予習課題提出用紙

氏名・学生番号・提出年月日そして解答を記入の上, 1枚目の み次回授業の冒頭で提出してください.予習するための課題な ので,授業冒頭のみ提出を受け付けます.

氏名:

学生番号:

## 年 月 提出

今回は正答はwebにありません.ただし,偏微分が分かっているなら,3枚目のス ライドをよく理解すれば正答できるでしょう.

また以下のNASA 作成のビデオを見ておくこと. Ekman Spiral: How El Niño Impacts Marine Plant Life https://www.youtube.com/watch?v=sh2KhliHD9A (58秒)

ラプラシアンを求めよう.

問い: (x, y)空間における関数u(x,y)のラプラシアンは

2 2  $\lambda_{1,2} - u_{xx} + v_{yy}$  $u = \nabla^2 u = \frac{\partial^2 u}{\partial x^2} + \frac{\partial^2 u}{\partial y^2} = u_{xx} + v$  $x^2$  dy

で与えられる.以下の関数のラプラシアンを求め,(x,y)=(0,0) でラプラシアンがゼロ・正・負 いずれであるかを答えよ(いずれも四角に書き込むこと).ぱっと分からない人は次スライド の例題を見よう.

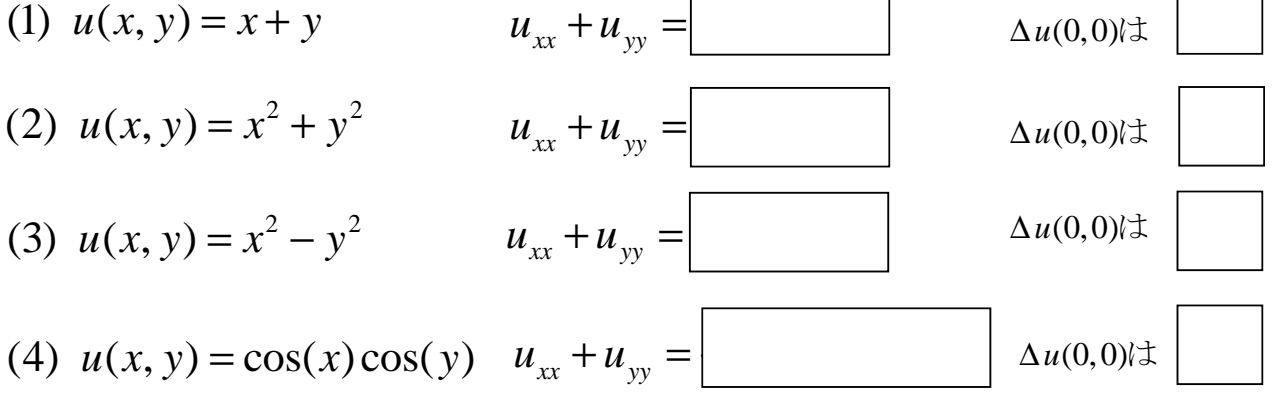

問い: 各関数の外形が次の次のスライドにある.それを参考にして,ある地点でのラプラシ アンが正であるのは,そこでの値が周囲の値よりも低い(へこんでいる)場合か,高い(でっ ぱっている)場合かを答えよ.

解答:ある地点でのラプラシアンが正であるのは、そこでの関数の値が周囲の値よりも |場合である.

1

ラプラシアンを求める例(微分される部分に色をつけています)

$$
u(x, y) = xy \qquad \omega \in \mathcal{F} \implies u(x, y) = xy
$$
  
\n
$$
u_{xx} + u_{yy} = \frac{\partial}{\partial x} \left[ \frac{\partial}{\partial x} (xy) \right] + \frac{\partial}{\partial y} \left[ \frac{\partial}{\partial y} (xy) \right] = \frac{\partial}{\partial x} y + \frac{\partial}{\partial y} x
$$
  
\n
$$
= 0 + 0 = 0
$$

$$
u(x, y) = \sin(x)\sin(y) \qquad \text{(a) } \cos\theta = \sin(\theta)
$$
\n
$$
u_{xx} + u_{yy} = \frac{\partial}{\partial x} \left[ \frac{\partial}{\partial x} (\sin(x)\sin(y)) \right] + \frac{\partial}{\partial y} \left[ \frac{\partial}{\partial y} (\sin(x)\sin(y)) \right]
$$
\n
$$
= \frac{\partial}{\partial x} [\cos(x)\sin(y)] + \frac{\partial}{\partial y} [\sin(x)\cos(y)]
$$
\n
$$
= -\sin(x)\sin(y) - \sin(x)\sin(y) = -2\sin(x)\sin(y)
$$

問題に出した関数の概形\n(1) 
$$
u(x, y) = x + y
$$

\n(2)

(2) 
$$
u(x, y) = x^2 + y^2
$$

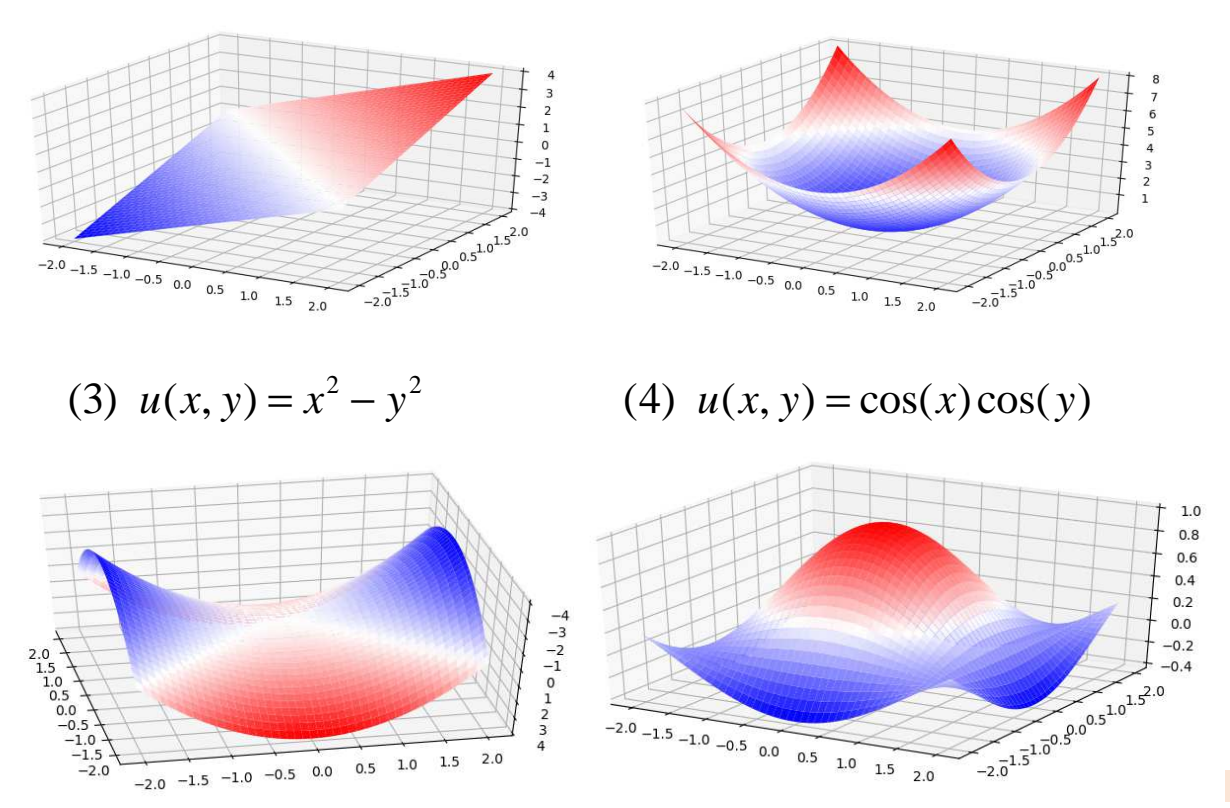

3

## おまけ,前スライドの図を作成したpythonスクリプト(自分でも 見てみたい(別な角度など)人がいれば)

import matplotlib.pyplot as plt from mpl\_toolkits.mplot3d import Axes3D import numpy as np

x1d=np.arange(-2., 2.01, 0.01) (xs,ys)=np.meshgrid(x1d,x1d) func1=xs+ys func2=xs\*\*2+ys\*\*2 func3=xs\*\*2-ys\*\*2 func4=np.cos(xs)\*np.cos(ys)

fig = plt.figure() ax = fig.add\_subplot(221, projection='3d') ax.plot\_surface(xs, ys, func1, cmap='bwr', linewidth=0)

ax = fig.add\_subplot(222, projection='3d') ax.plot\_surface(xs, ys, func2, cmap='bwr', linewidth=0)

ax = fig.add\_subplot(223, projection='3d') ax.plot\_surface(xs, ys, func3, cmap='bwr', linewidth=0)

ax = fig.add\_subplot(224, projection='3d') ax.plot\_surface(xs, ys, func4, cmap='bwr', linewidth=0)

fig.show()